1 「さとふる」のホームページに行くまで

パターン①スマートフォン等で、チラシのQRコードを読み込む

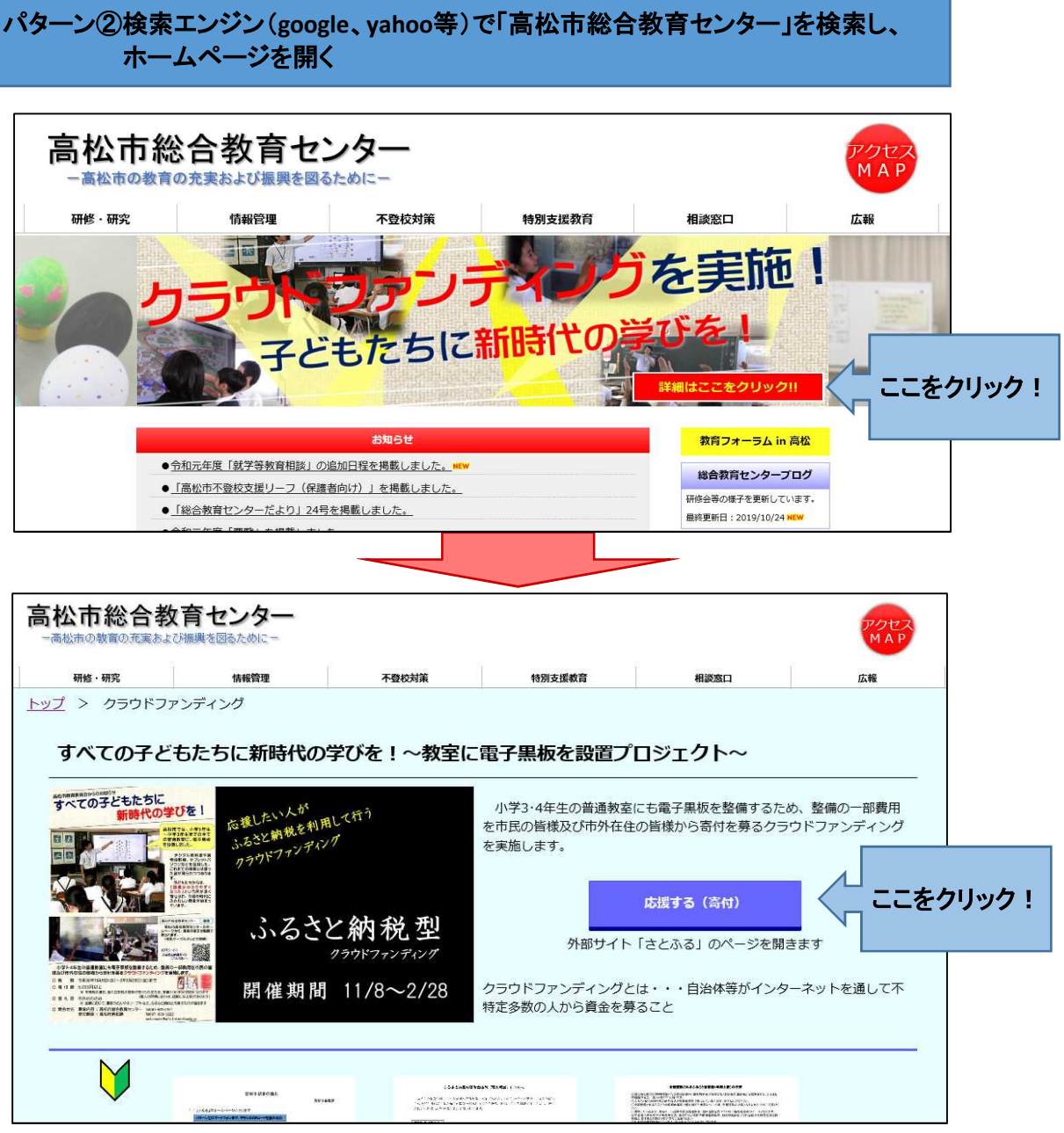

上記の①か②で、下記の「さとふる」関係ページにたどり着きます。そこからは、次ページの2に 沿って入力してください。

## 2 「さとふる」ホームページでの入力手続き

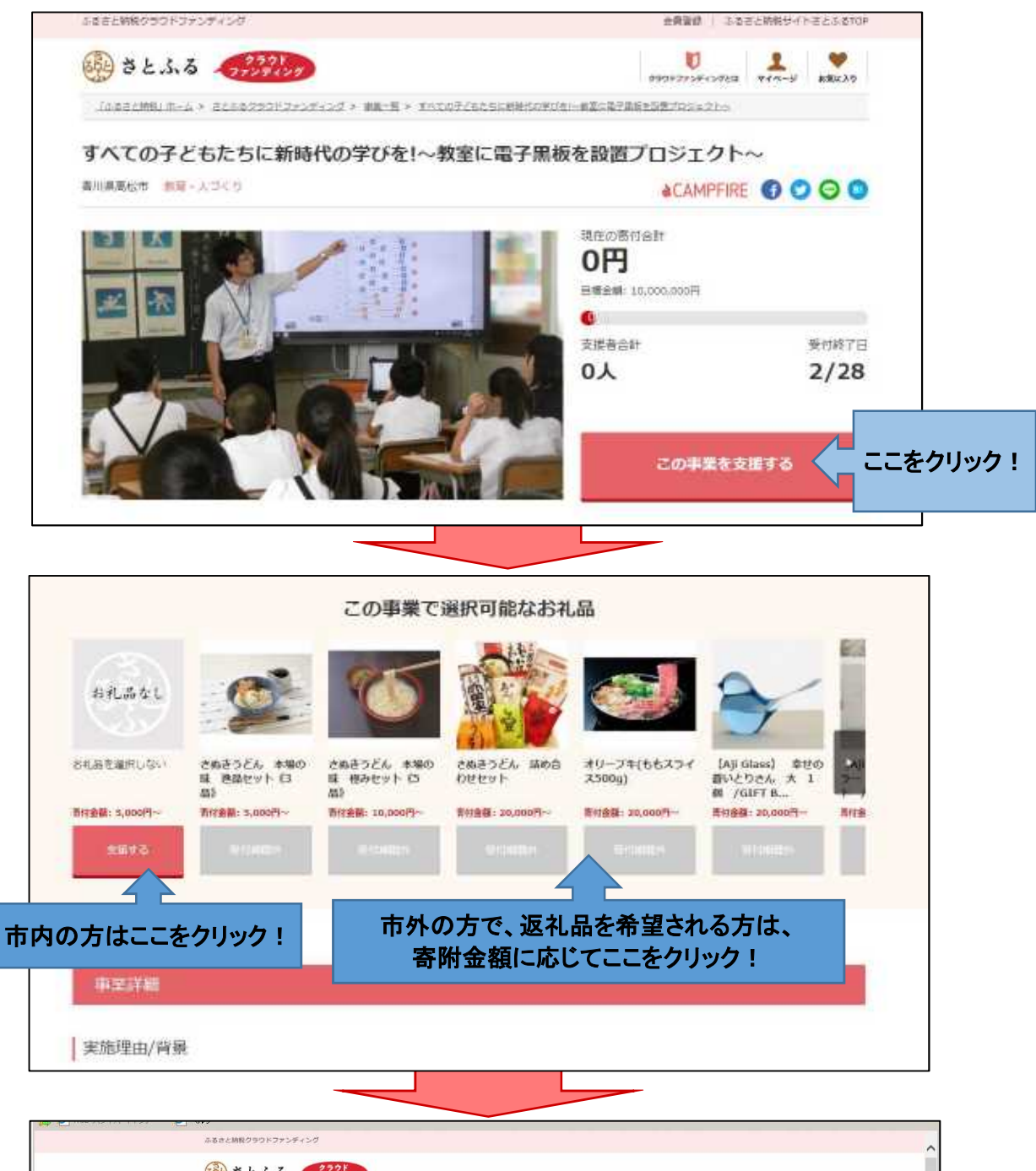

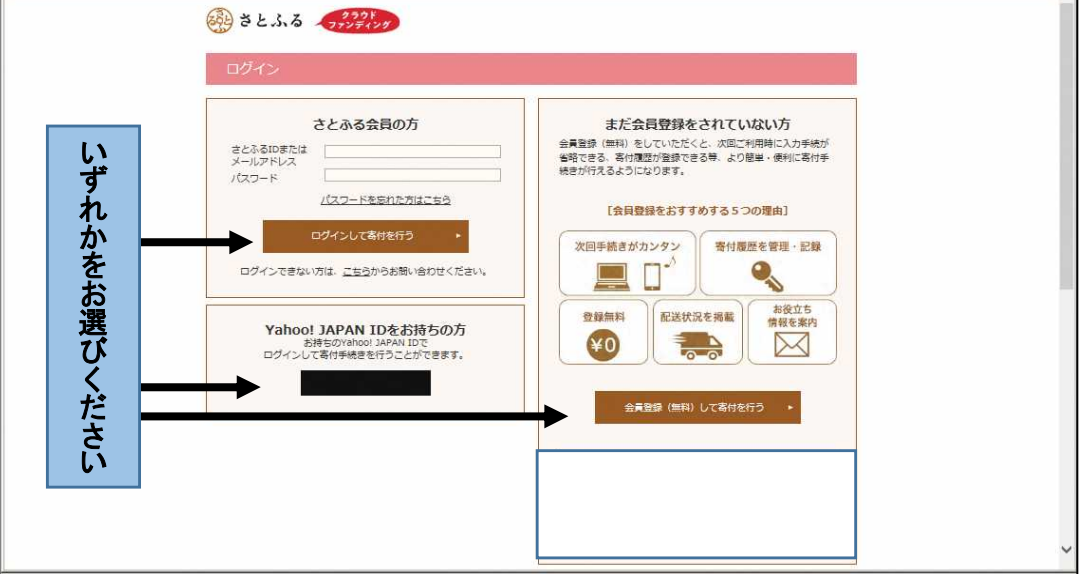

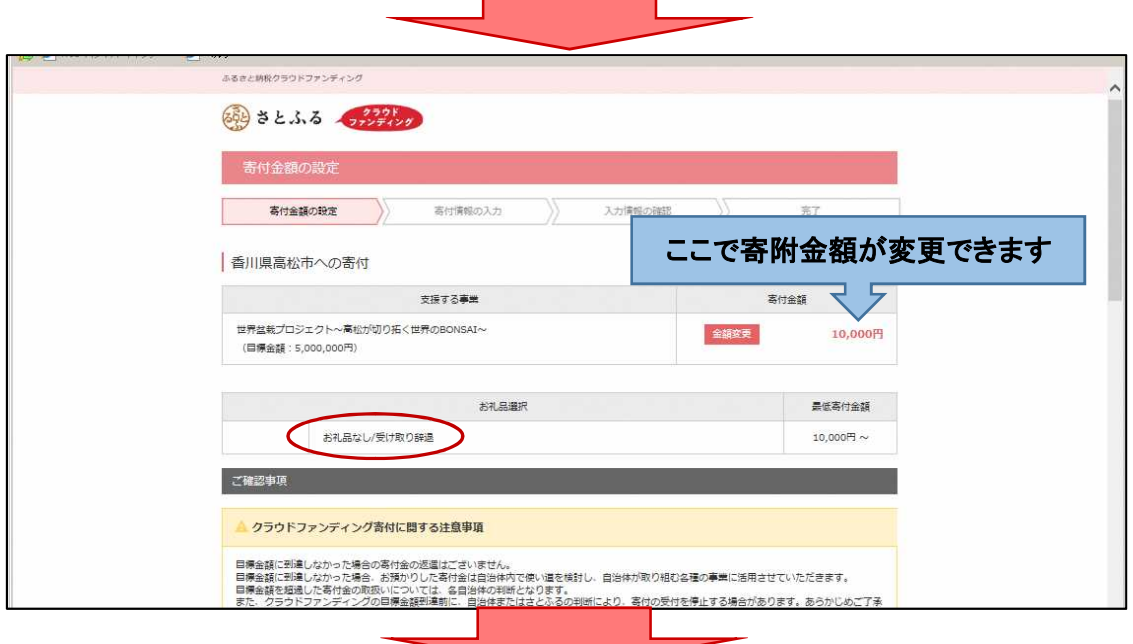

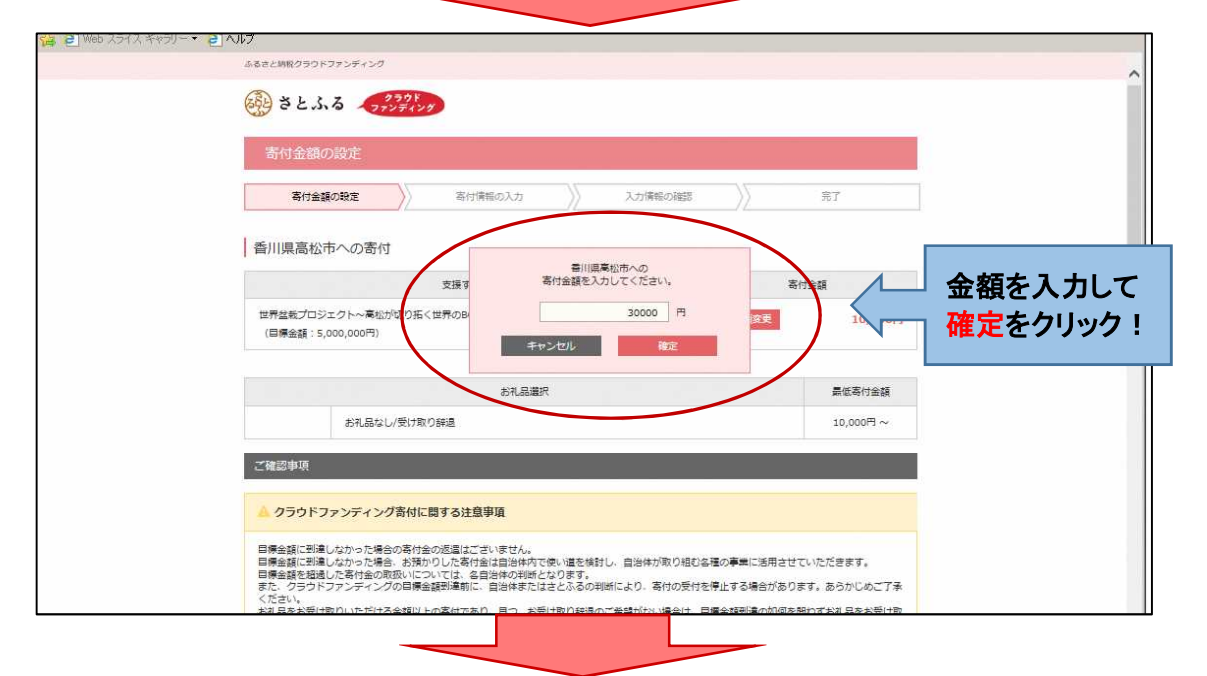

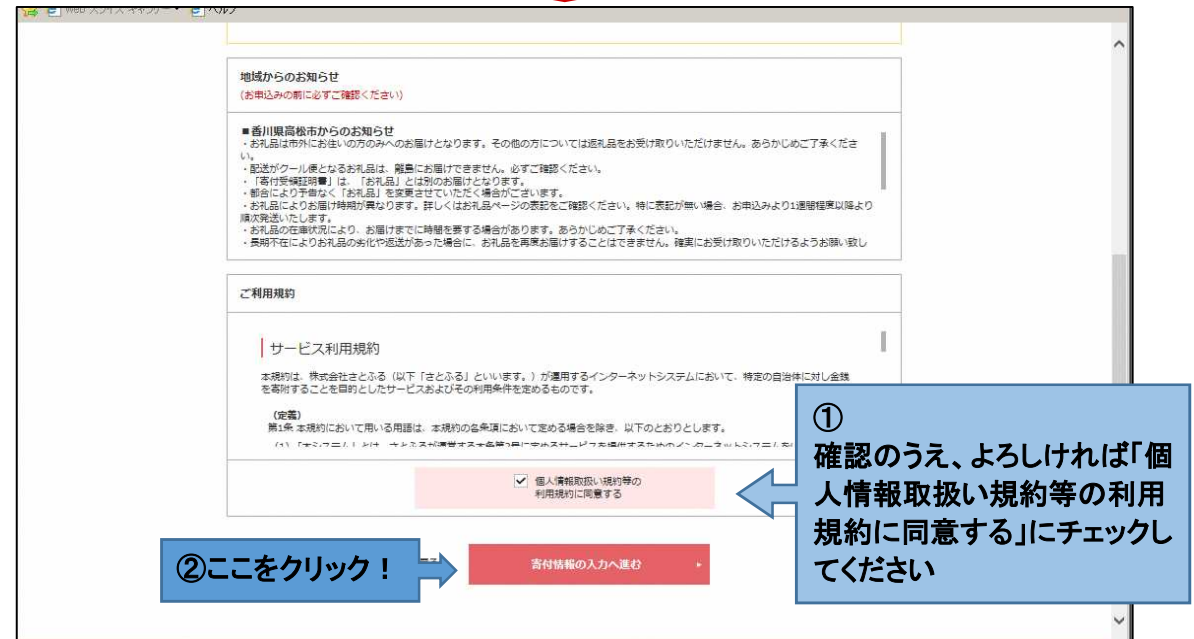

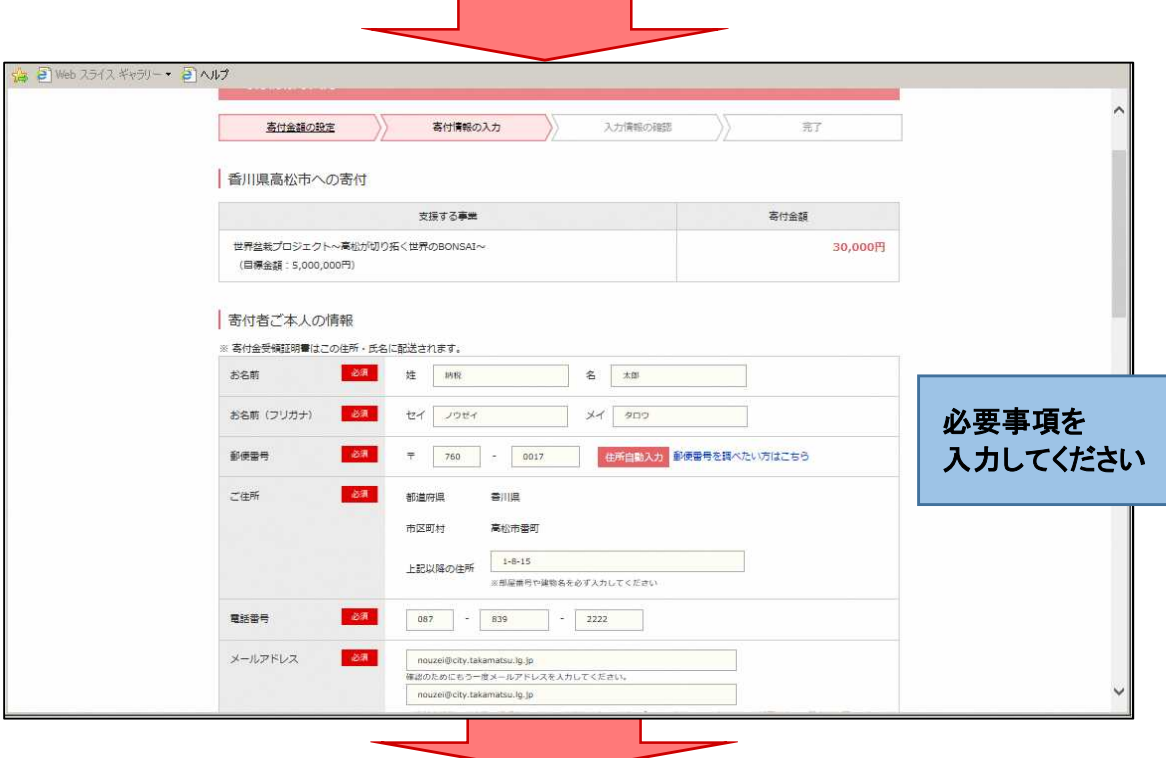

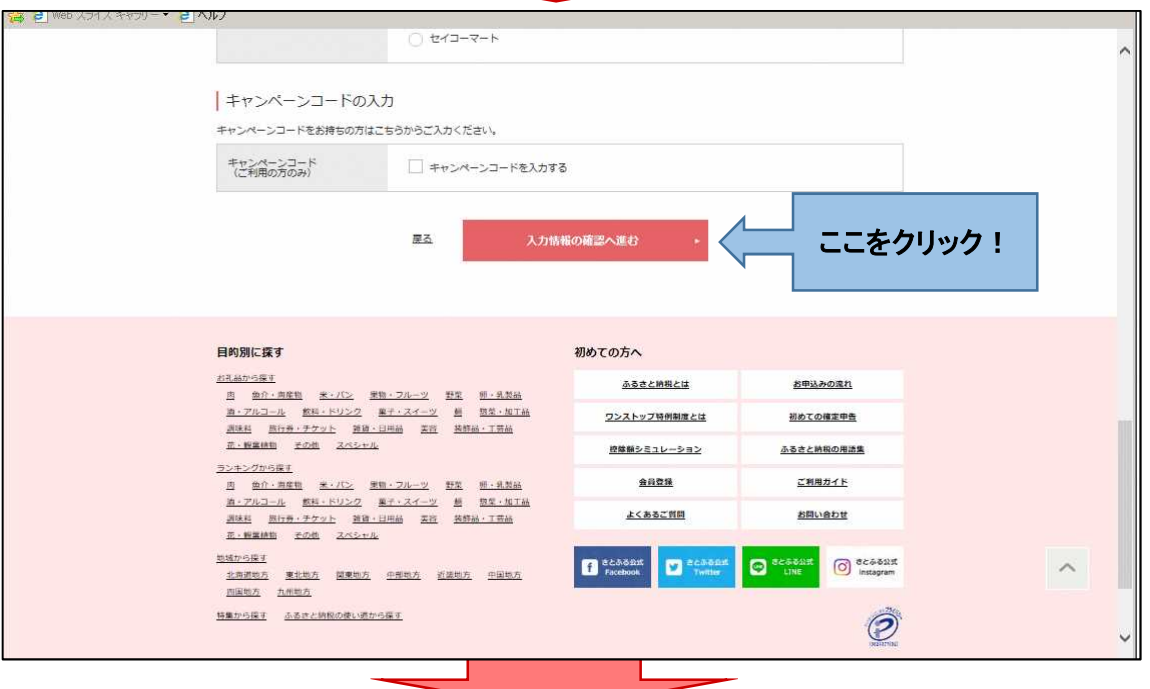

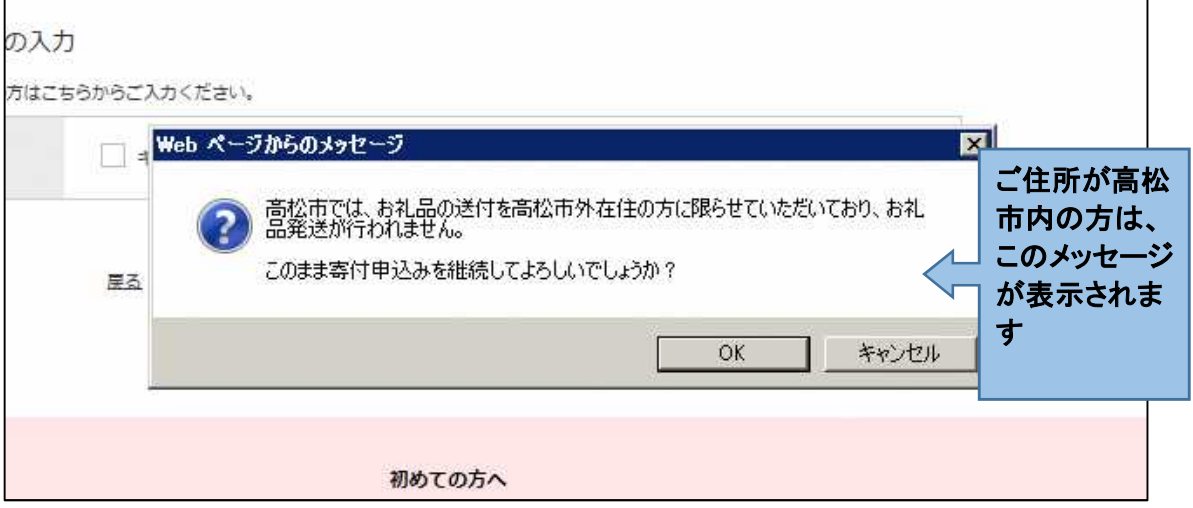

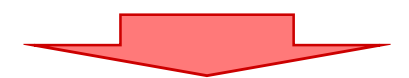

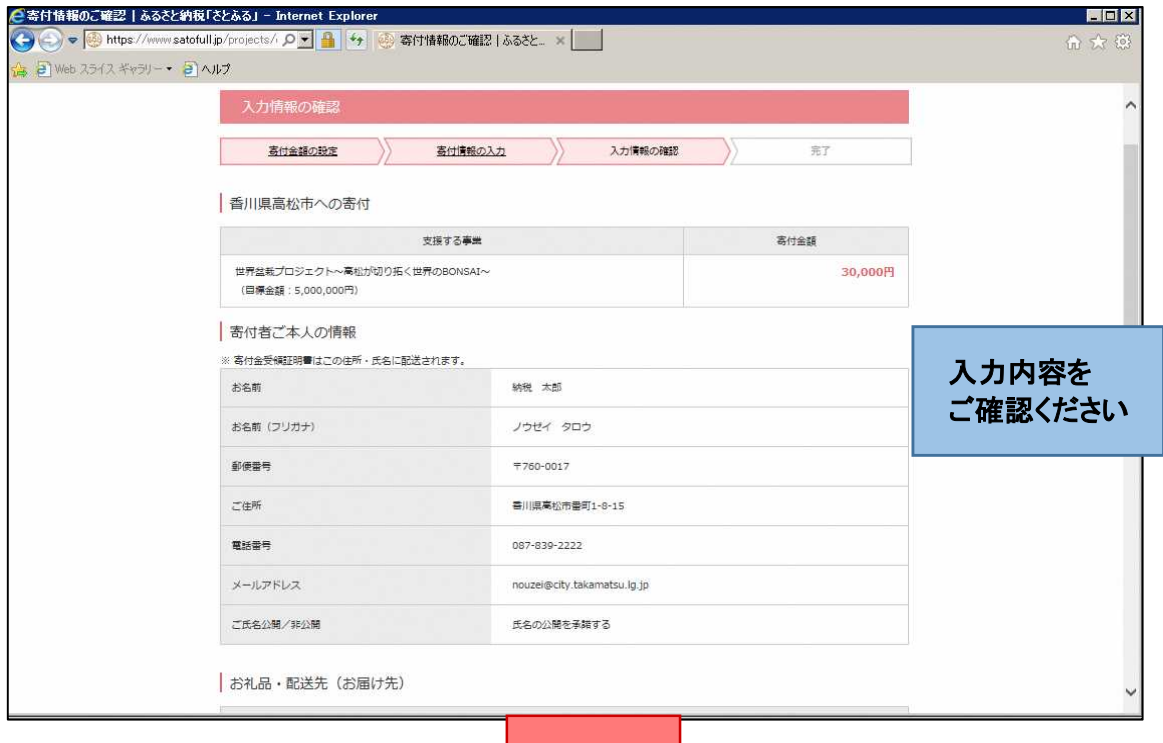

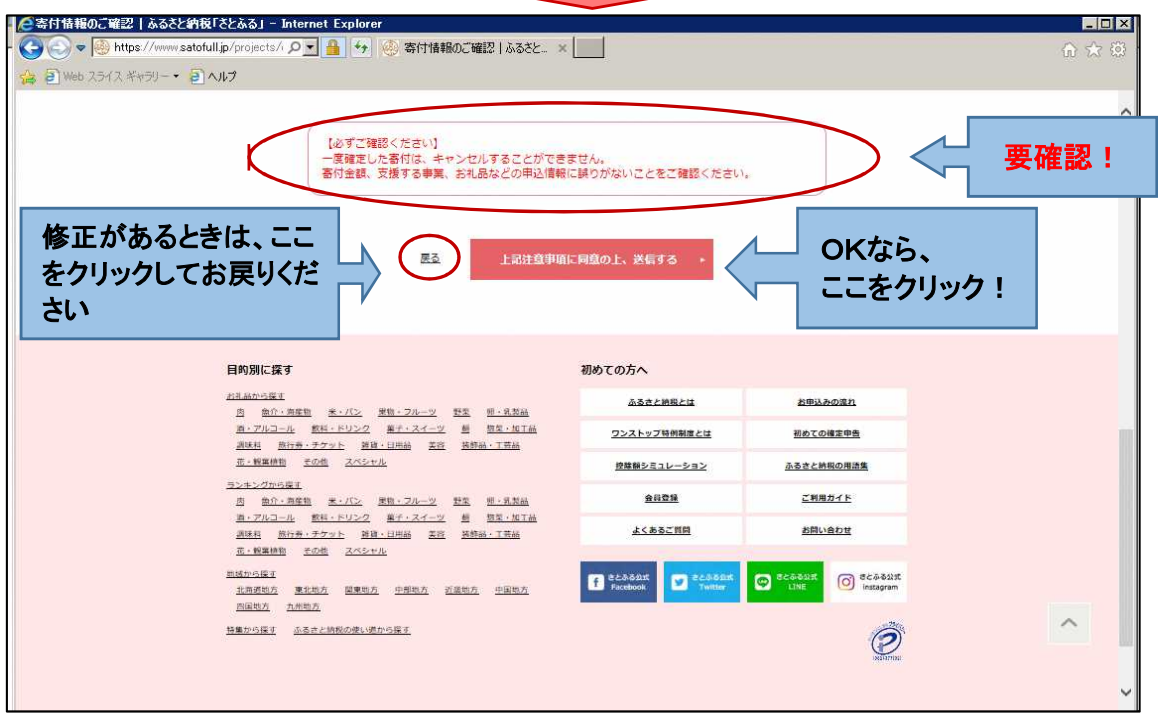

## これで寄附申し込みは完了です

寄附手続き及び寄附金控除(税の減免)に係るお問い合わせは、下記までお願いします

高松市納税課 087-839-2222(平日:8:30~17:00)